## **คู่มือการเข้าไปบันทึกแบบรายงานการจัดหาระบบคอมพิวเตอร์ภาครัฐ**

1.เข้าเว็บไซต์ สสจ.สกลนคร

[https://skko.moph.go.th//dward/web/index.php?module=skko](https://skko.moph.go.th/dward/web/index.php?module=skko)

เข้าเว็บจัดหาคอมพิวเตอร์ภาครัฐ ดังรูป

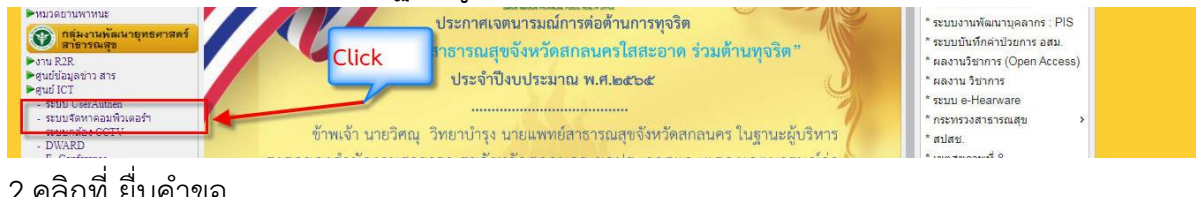

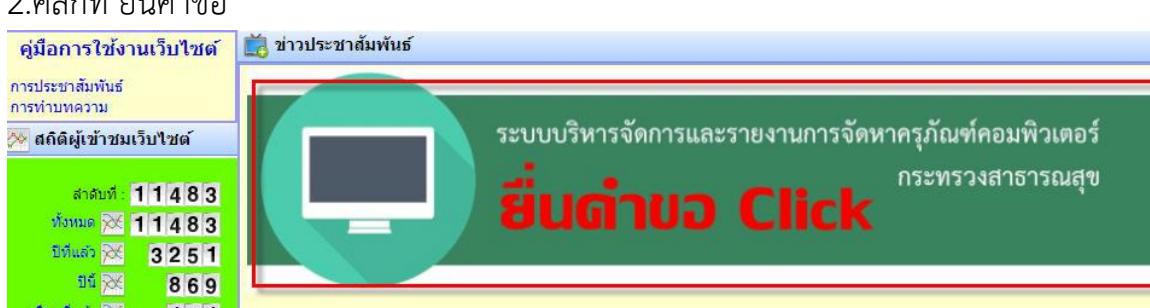

**กรณีที่ท่านมี User/Password** สามารถ login เข้าไปบันทึกแบบรายงานการจัดหาฯ

หรือ **หากท่านยังไม่มี user/password ให้สมัคร ขอ user** และรอการอนุมัติจากจาก

สสจ. สกลนคร ก่อนใช้งานครั้งแรก

**กรณีลืม Password** ให้ด าเนินการกดปุ่มลืมรหัสผ่าน ดังรูป

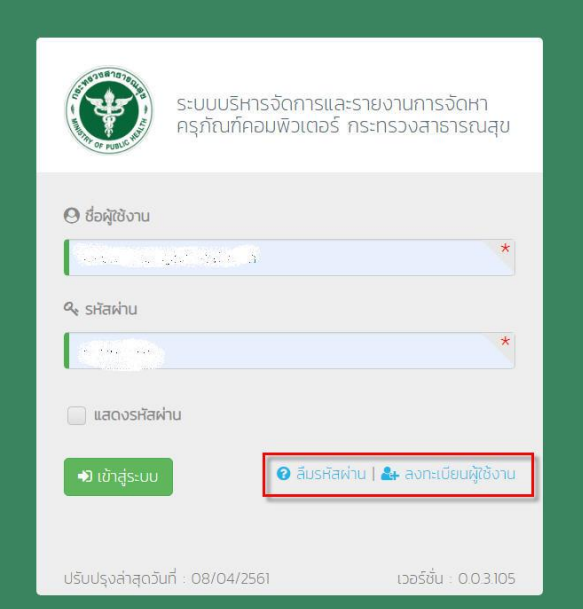

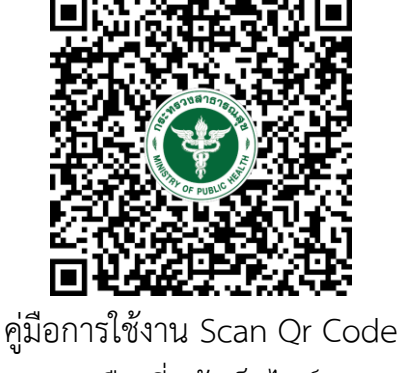

หรือ ที่หน้าเว็บไซต์

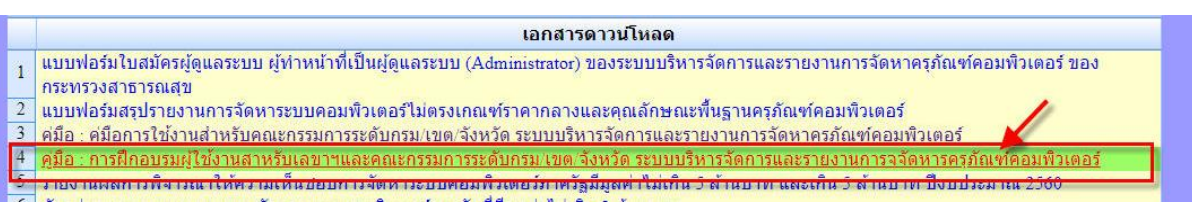

3.<mark>ตัวอย่างเอกสารประกอบการจัดทำโครงการ</mark>จัดหาครุภัณฑ์คอมพิวเตอร์และระบบกล้อง CCTV สามารถดาวน์โหลดที่หน้าเว็บ ดังรูป

ด๊วอย่างเอกสารที่เกี่ยวข้องกับโครงการจัดหาระบบคอมพิวเตอร์ภาครัฐ 1.ตัวอย่างเอกสารโครงการที่ขอซื้อ ตรงตามเกณฑ์ราคากลาง Click (Update 20 ม.ค.2565) 2.ตัวอย่างเอกสารโครงการที่ขอขี้อ <u>ไม่ตรงตามเกณฑ์ราคากลาง</u> Click (Update 20 ม.ค.2565) มี 26 พ.ย. 64 13:52

4.เกณฑ์ราคากลางครภัณฑ์ ทาง สสจ.สกลนคร จะดำเนินการอัพเดท ตามประกาศของกระทรวงฯ ตามปีงบประมาณ นั้นๆ ขอให้ตรวจสอบราคาและคุณสมบัติให้เป็นปัจจุบัน เสมอก่อนการทำ โครงการทุกครั้ง

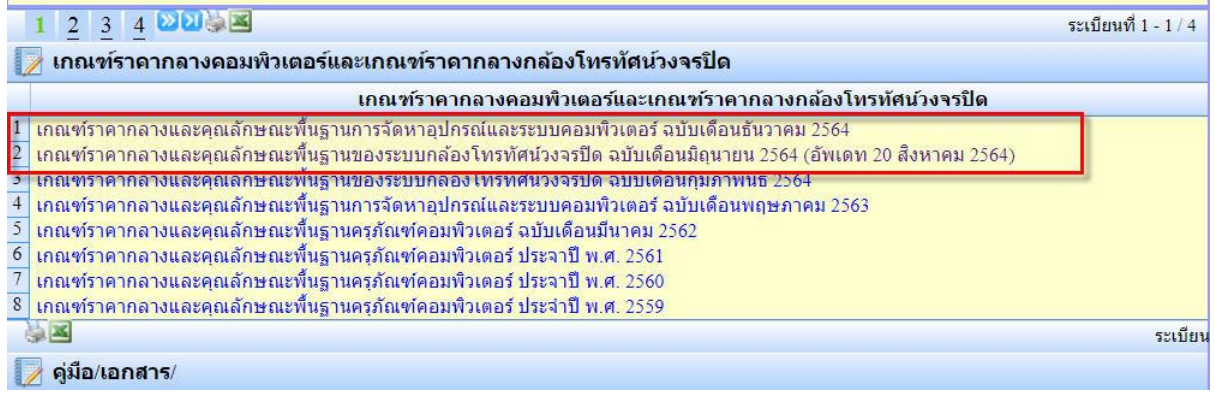

## **ขั้นตอนและกระบวนการ**

1.เมื่อท่านได้ดำเนินการจัดทำโครงการและเอกสารครบแล้ว ส่งเอกสารฉบับจริงทั้งหมดมาที่ ศูนย์ ICT สสจ.สกลนคร เรื่อง โครงการจัดหาคอมพิวเตอร์

2.การพิจารณาโครงการฯ จะพิจารณา หลังวันที่ 20 ของเดือนนั้นๆ หาดท่านส่งโครงการมาเกิน ้วันที่ 20 ของเดือนนั้นๆ จะถูกนำไปพิจารณาในรอบเดือนถัดไป

3.เอกสารหากตรวจสอบพบว่าต้องแก้ไข จะส่งกลับป่าน ล็อกเก้อร์ สสอ./รพ.

4.เอกสารโครงการหากผ่านการพิจารณาโดยคณะกรรมการฯ แล้ว จะมีหนังสือแจ้งกลับไปยัง หน่วยงานของท่าน และจะแจ้งผ่านกลุ่ม Line การจัดหาระบบคอมฯ สสจ.สกลนคร เข้าร่วมกลุ่ม ตาม Qr Code

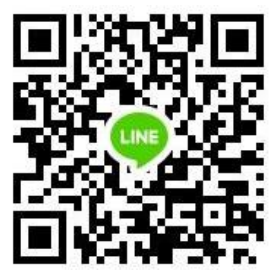